# **My Swim Results**

# **Registration process**

There are a number of ways that members could find their way through to the membership registration pages. These include:-

- Club Websites
	- o Registrar's can use the links found in the Membership Fees setup page to publish on the club website.
	- o Advantage: Skips the step of finding a club. The link also remains constant between seasons.
- Swimming WA Website
	- o Directs members to the Find a Club feature of My Swim Results ( <https://www.myswimresults.com.au/FindClub.aspx?countryCode=AUS|WA> )
	- o Advantage: Tells MSR which State to search for clubs
- "Find a Club"
	- $\circ$  Clubs all typically have a location so the Find a Club feature within My Swim Results can guide them to the appropriate club page on My Swim Results to find links to start the registration process.
- Club Mailouts / Social Media posts
	- o Links found in the Membership Fees setup page can be published where the members can find them
	- o Advantage: Skips the step of finding a club
- SWA Invitation to renew letter
	- $\circ$  Clicking on the QR code within the PDF document will take them directly to their renewal page. If the document is printed, then scanning the QR code will also take them directly to their own renewal page.
	- o Advantage: Skips the first couple of steps in the renewal process.
- Checkout
	- $\circ$  If they have gone through the registration process, they can return to add another membership to the cart using the links in the checkout. Has an advantage in that the website will remember some of the details like address information which it will prepopulate.
	- o Advantage: Skips the step of finding a club

There is a separate links for "New" and "Renewing" members however the process is largely very similar.

This procedure will assume that the member is visiting My Swim Results via the "Find a Club" feature and already knows the name of the club that they are interested in joining.

Note: Using the likes of a renewal invitation means that they will skip a few steps in the process.

Find a Club has 2 methods – search by local or by name

PO Box 31 West Perth WA 6872

Unit 14 / 1329 Hay Street West Perth WA 6005

Ph: +61 8 9226 4990

support@myswimresults.com.au www.myswimresults.com.au

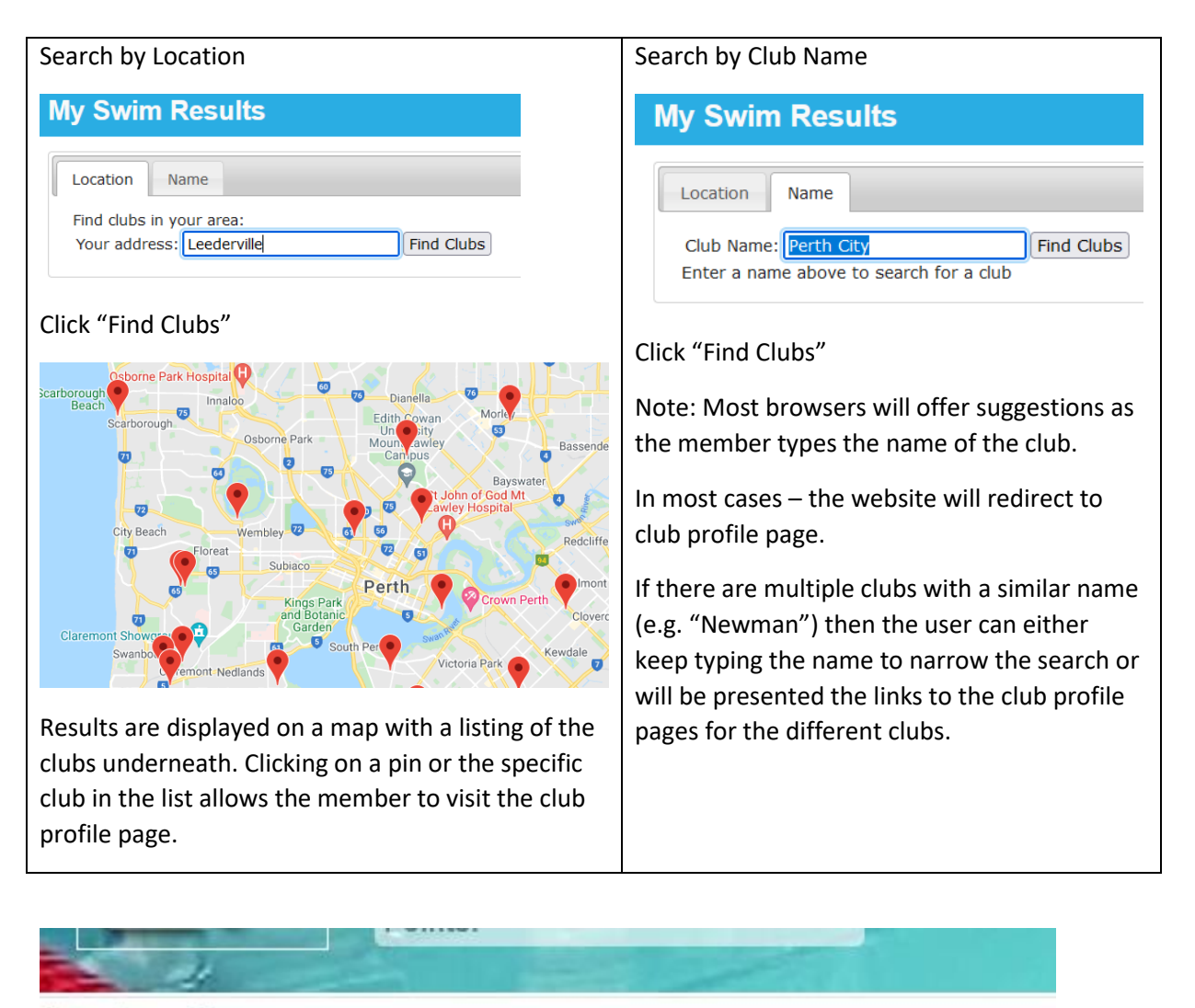

### **Membership**

Would you like to join the club as a new member or renew your membership?

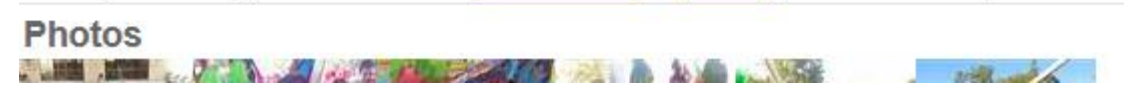

Choose either to register as a new member or renew your membership.

Note: If you are already in the database but choose to register as a "New Member", the system will switch over to the renewal process with the existing club.

Renewing members will be asked for their name and birthday. New members will move straight to the club welcome message.

**Renew Registration** 

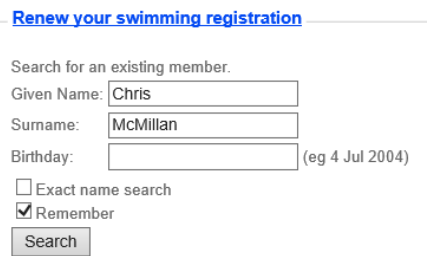

#### Club Welcome page

#### **Renew Registration**

#### Welcome Chris

Thanks for your interest in renewing with Dolphins Swimming Club swim club.

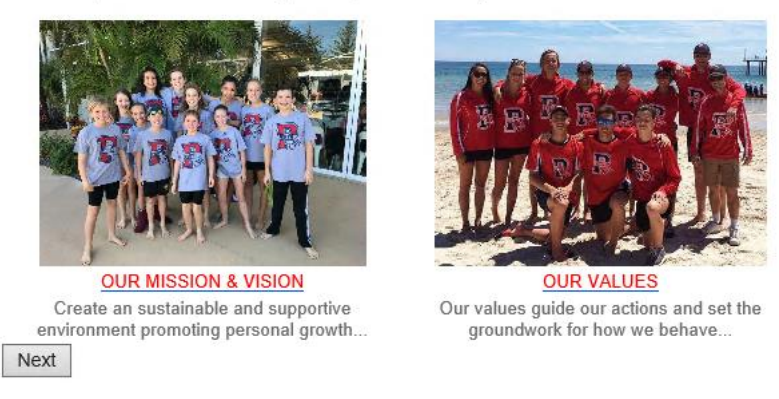

Pressing "Next".

Note: A new member will be asked for their name and birthday.

# **Renew Registration**

# Please choose a membership type for Chris

- O Competitive Annual Member
- O Club Committee Member
- $\bigcirc$  Coach
- $\bigcirc$  Individual
- O Parent / Guardian
- O Technical Official
- O OWS Series
- Next

A full competitive membership is an "Annual Membership".

Note: Different membership options are available for different age groups.

Select a membership type which is the predominate membership type. There will be an opportunity to add additional membership types next.

Click Next.

3

### Additional Membership Types for Chris

Are there any additional membership type's to be included in Chris's membership? (If these are not applicable - just press

□ Competitive Annual Member (Competitive \$124.00)

□ Club Committee Member (Non-Competitive)

Coach (Non-Competitive \$20.00)

□ Individual (Non-Competitive \$55.00)

□ Technical Official (Technical Official)

OWS Series (Open Water \$75.00)

□ None of the above

Check with the club directly to see if there is an additional fee involved with these additional membership types. Next

#### If additional membership types need to be added to then these can be added by selecting the appropriate membership types.

The Terms and Conditions for both the State and the Club will be displayed. These can refer to documents found on other websites.

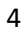

### Terms and Conditions

#### Western Australia (State)

I agree to abide by the rules, regulations and policies of Swimming Australia, Swimming WA and the relevant CI Policies & Rules which incorporates (but not limited to) topics such as:-

- . Codes of Conduct Expectations of how members should conduct themselves. Code of Conduct for eacl
- . Safe Sport Framework A collection of policies and procedures relating to Member welfare and Member
- · Social Media policy
	- . Refrain from any posts which may damage the reputation or brand of Swimming Australia, Swimm · Posted or shared content must be consistent with the values, ethics, policies, aims and objectives
- Anti-Doping, Illicit Drugs, Consumption of Alcohol and Supplements.
- **Gambling and Race Fixing**

(Please utilise the links for further information.)

I authorise Swimming WA to use, disclose or relate to any relevant bodies any of my personal information that n policies in above. I agree to have my name, photograph and results published in official programs, newsletters a

Where the applicant is under 18 years of age, this form must be endorsed by the applicant's parent or legal quar

I have read, understood, acknowledge and agree to the declarations above and the details provided in the appli and I warrant that all information provided is true and correct.

I as the parent or guardian of the applicant expressly agree to be responsible for the applicant's behaviour and a membership application and declaration.

Link to Swimming Australia - Integrity, Policies & Rules

#### Dolphin Swimming Club

#### Volunteer / Club Member Agreement:

Swimming relies on active involvement from volunteers / club members to assist with:

- the running of meets (from club level to State level),
- timekeeping,

#### Declaration:

- 1. I agree to abide by the rules, regulations and policies of Swimming WA, Swimming Australia, the ro Swimming Club, including Swimming Australia's Anti-Doping, Member Protection, Behaviour Guide www.swimming.org.au)
- 2. I authorise Swimming WA, Swimming Australia and Dolphin Swimming Club to use and disclose, t that may be necessary to implement the rules, regulations and policies in 1 above. I agree to have conducted by Swimming WA, Swimming Australia and Dolphin Swimming Club unless I or any qua newsletters and websites and other media. You have hereby agreed to the Declaration and Volunte
- 3. I agree to actively be involved in the items listed in the above "Volunteer / Club Member Agreemer

I Agree

#### Pressing "I Agree" to the terms and conditions continues the registration.

#### Dolphin Swimming Club Membership General **Address** Contact Surname: McMillan Given: Chris Middle Name: Birthday: 16 Mar 1986 Next

Pressing Next will move through the additional tabs collecting Address, contact and other information.

Note: Some fields may be prefilled depending on a recent registration or if the member is logged into the website. Check all the prefilled fields are still current.

Depending on the membership type selected, the website by request additional information such as Working with Children card information or Police Checks.

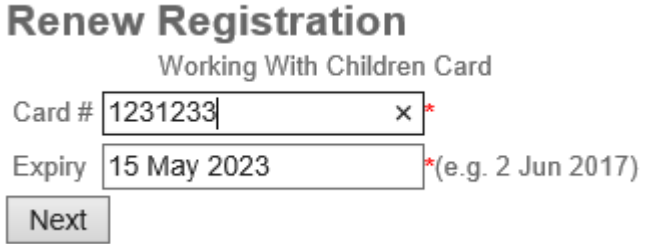

Pressing next.

If the member is under 18 years old, the system will request a parent / guardian to be linked to the membership. Enter their name and birthday so that the system will check and organise their membership at the end of the organising the membership for the swimmer.

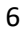

# Parent / Guardian Name

is under 18 years old - a parent / quardian membership is also required to complete As the membership. Another registration process will begin once Amelia's registration is complete. Details for the parent / quardian:

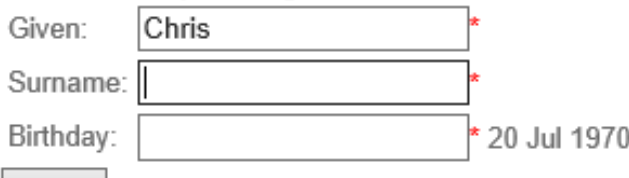

Next

Note: Once this membership is completed - the system will start a membership for a parent / guardian.

Pressing the Next button will bring up the fees. Depending on the club, these could be a single fee or a selection of fees to choose from.

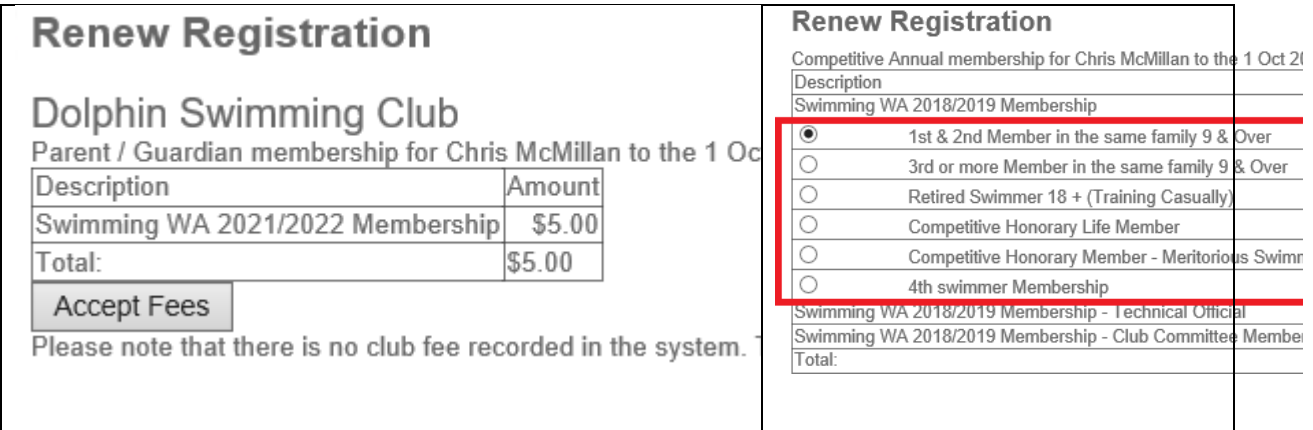

Clubs setup their own fee structure and often there are a number of different options to choose from. Make your selection and press "Accept Fees".

Some clubs may have enabled a "Voluntary contribution" to be collected during registration.

- 
- $\circ$  \$10.00
- $\bigcirc$ \$20.00
- $\bigcirc$ \$40.00
- $\circ$ \$60.00

### Add to Cart

ation<br>
voluntary contribution to the club?<br>
ute other ways<br>
the other ways<br>
int<br>
tio<br>
s that the family provides "volunteer time" for<br>
the anti-club events.

#### Make a selection and to "Add to the cart".

#### A questionnaire may also be enabled for your membership

**Registration Survey** Dolphins Parent Questionaire

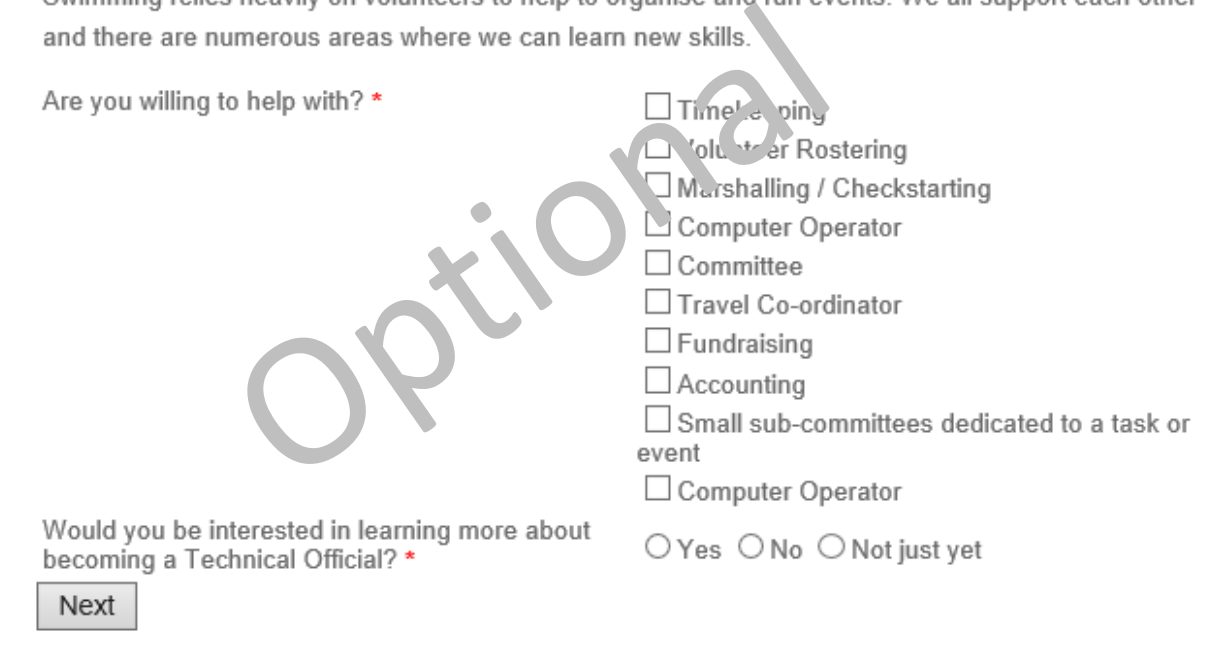

Complete the Questionnaire and then press next.

#### **If the member is under 18 then the system will automatically return to the beginning of the registration process to organise a membership for a parent / guardian.**

### **Check Out**

You may add more items to the checkout. A "checkout" link in the top right-hand corner can bring you back here.

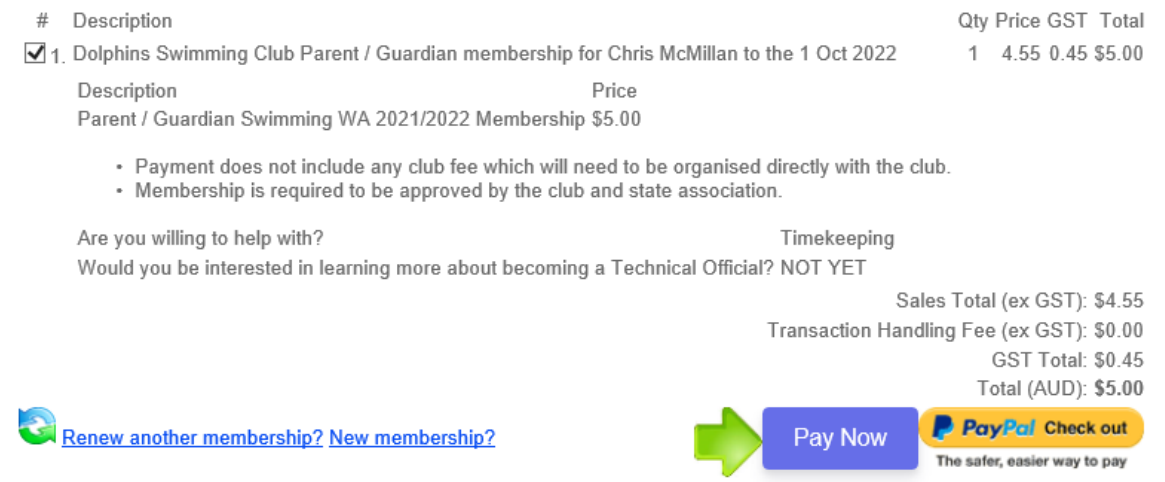

There are links to return to start a new registration or the membership can be

Depending on the Total amount there can be 3 options available for payment.

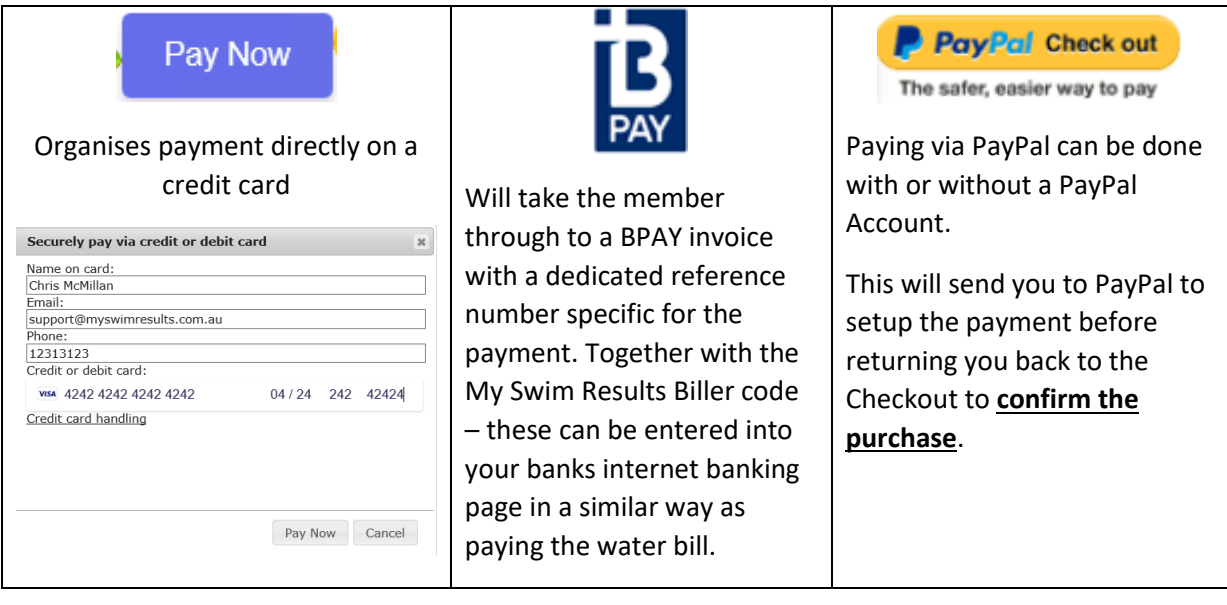

9

Ć